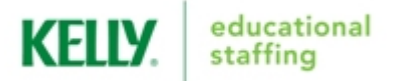

## **FRONTLINE EDUCATION'S ABSENCE MANAGEMENT SOLUTION EMPLOYEE QUICK-START GUIDE**

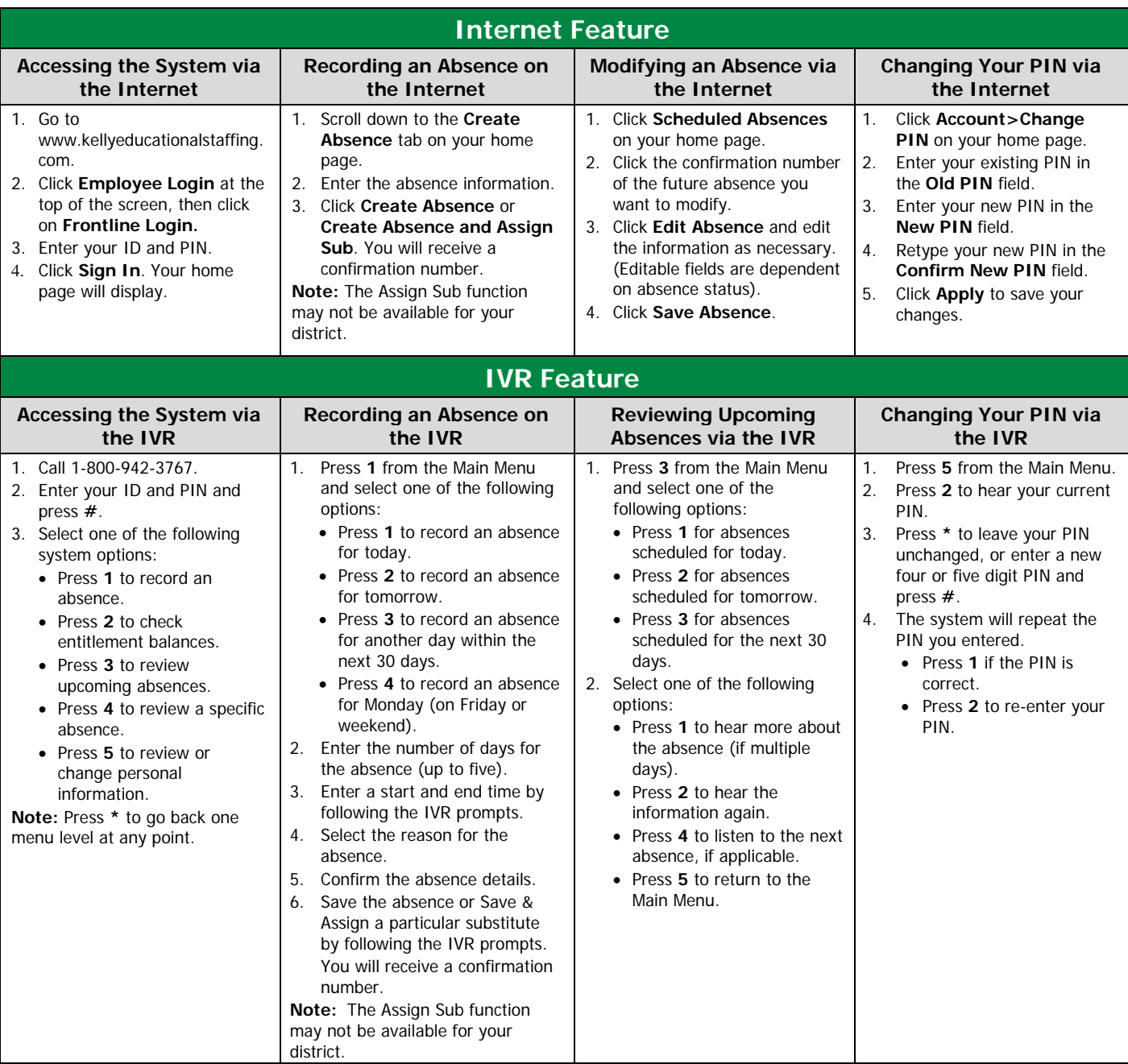

The IVR automatically generates a recording of your name and title. If the IVR records your name or title incorrectly, you can manually re-record them by following these steps:

- 1. Call the IVR at 800-942-3767.
- 2. Enter your ID and PIN and press **#**.
- 3. Press **5** from the Main Menu to change your personal information.
- 4. Press **1** to record your name.
- 5. Press **1** to save the recording.

**Note:** If your name or title is changed in the system, review your recordings on the IVR for accuracy.

**Call 1-866-KELLY-38 if you experience technical difficulties using the system, or if you have forgotten your ID or PIN. This guide is a condensed version of the** Frontline Employee Guide **on kellyeducationalstaffing.com, intended for quick reference only.**